**EC-UASP** 

# **SABRENT**  Connecting Differently™

## **CAJA SATA DE CONEXIÓN DE DATA DE 2.5" USB**

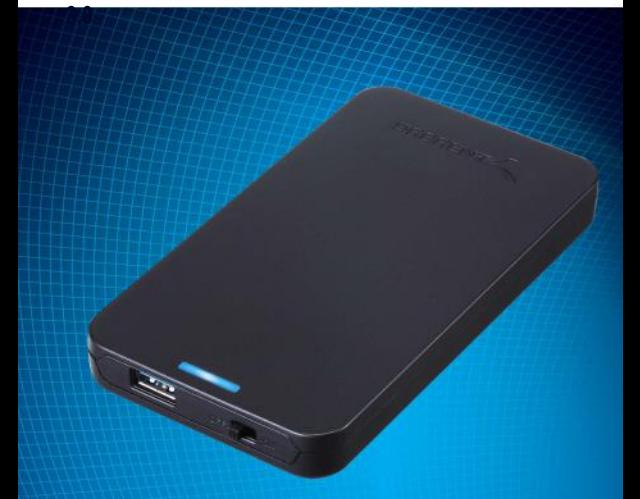

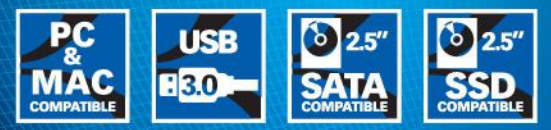

### **Specifications & User Manual**

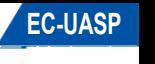

- Diseño sin tornillos y sin herramientas
- Admite todos los discos duros SATA estándar de 2.5" con una altura de hasta 9.5 mm

Contenido del Paquete:

- USB 3.0 2.5" caja
- Cable USB 3.0
- Manual

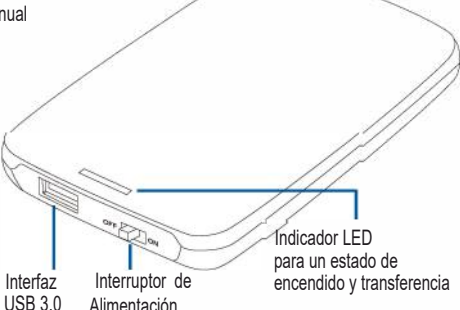

Datos Técnicos

Unidades Soportadas 2.5 SATA 1/11/111 HDD/SSD

Interfaz USB 3.0

Altura máxima de las Unidades Altura de hasta 9.5mm soportada

**Pasos de Instalación del Disco Duro**  A. Mueva la cubierta hacia la dirección de la flecha indicada a continuación. Cuando esté fuera de las abrazaderas, levante la cubierta para retirarla.

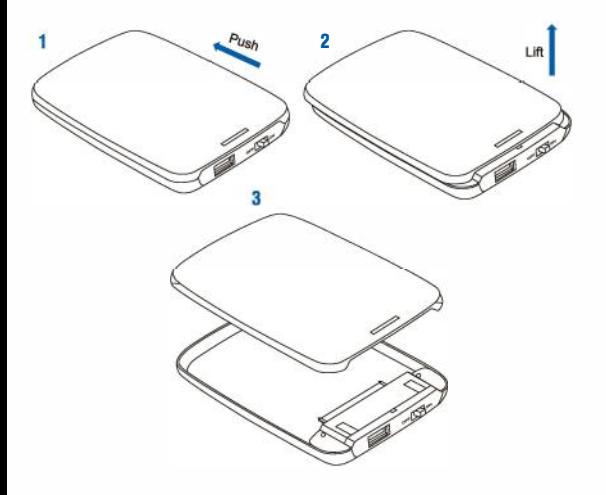

## EC-UASP **EC-UASP**

B. Siga la dirección de la flecha a continuación mientras inserta el disco duro de 2.5", luego mueva la unidad hacia adelante en la dirección indicada para establecer una conexión a la interfaz SATA del gabinete.

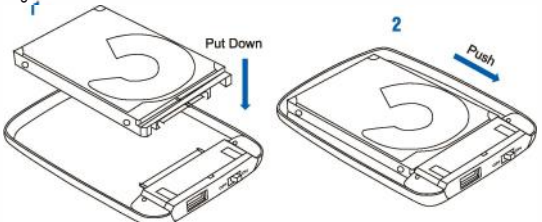

C. Vuelva a alinear y baje la cubierta orientada en la posición de las ranuras de clip, avance en la dirección indicada para cerrar el gabinete. La instalación está ahora completa.

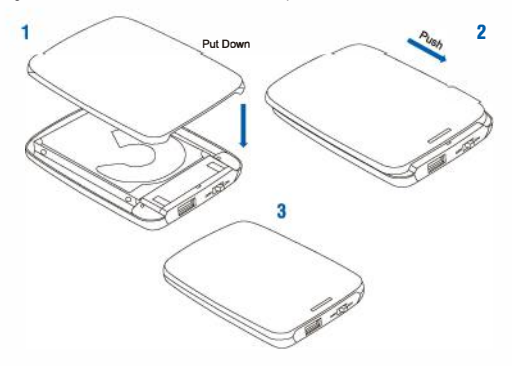

**EC-UASP** 

D. Conecte el cable de datos USB, un conector USB-A enchufado al gabinete y el otro a una interfaz USB disponible en la PC.

Cuando la unidad se monta correctamente, aparecerá un símbolo de Plug & Play en la barra de estado. En el administrador de almacenamiento de datos. la unidad aparecerá en consecuencia.

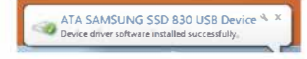

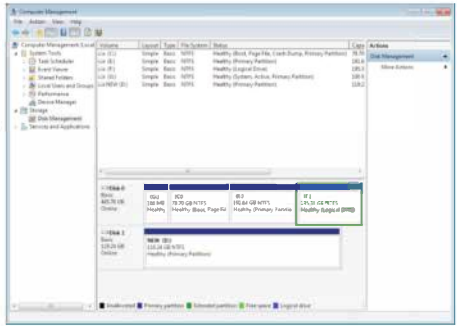

desconectar los Instrucciones para accionamientos NOTA: Antes de eliminar el almacenamiento de datos, detenga todos los accesos de datos y transfiéralos al dispositivo, para que el almacenamiento se pueda desconectar correctamente.

Para evitar la pérdida de datos, siga los pasos para remover a continuación:

A. Sistema Windows: haga clic con el botón derecho en el hardware o en el símbolo de extracción del dispositivo USB en la barra de estado, haga clic en el periférico que desea eliminar.

Cuando la notificación del sistema dice "El 'Dispositivo de almacenamiento masivo USB' ahora se puede quitar de forma segura de la computadora", se puede quitar el dispositivo de almacenamiento de datos

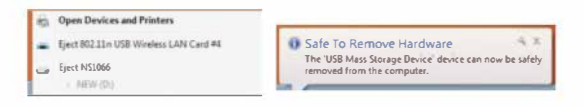

Alternativamente, puede acceder a la unidad a través del administrador de dispositivos: Computadora> Administrador de dispositivos> Unidades> Haga clic en "Quitar"

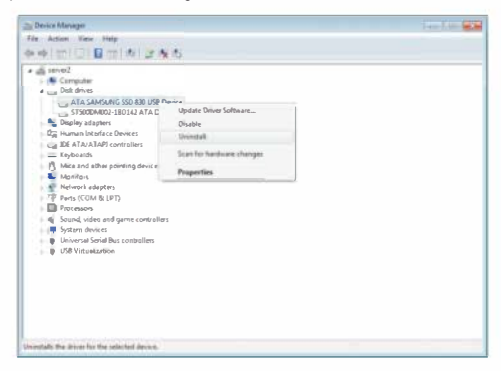

EC-UASP **EC-UASP**

B. Sistemas Mac: seleccione el símbolo para unidades / dispositivos portátiles, luego elija la función de menú. Eliminar del menú desplegable haciendo lo siguiente:

Haga clic derecho sobre el símbolo. También puede arrastrar el dispositivo portátil a la papelera. Ahora el dispositivo se puede quitar con seguridad.

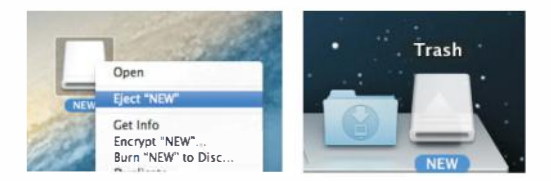

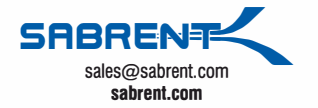